# Ages can paying 4 global ecosystem<br>Ages services reduce poverty?

les paiements pour les services écosystèmiques globaux peuvent-ils réduire la pauvreté? www.p4ger.org

## **Co\$ting Nature baseline for Madagascar (1km resolution)**

Arnout van Soesbergen, Patrick Herimanitra, Mark Mulligan, KCL @policysupport www.policysupport.org

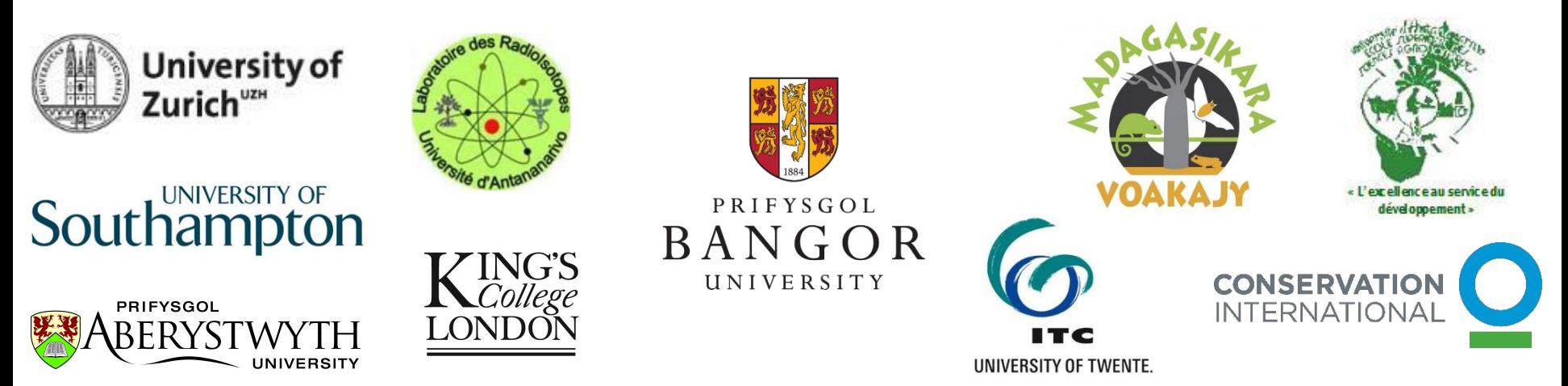

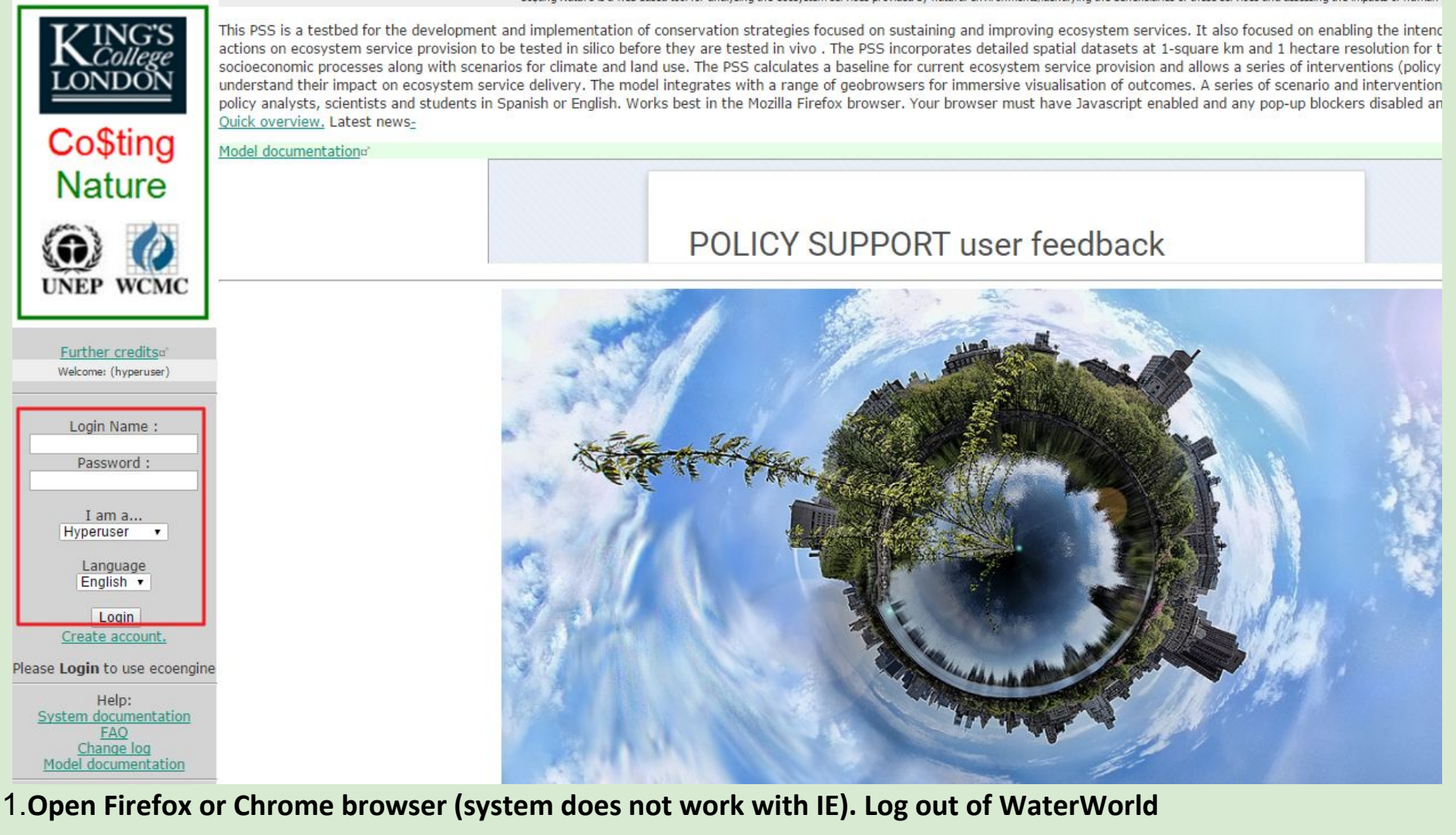

- 2.**Go to [http://www.policysupport.org/costingnature/training/level-2](http://www.policysupport.org/costingnature/training)**
- 3.**Normally you would access using<http://www.policysupport.org/costingnature>**

4.**Select your assigned training server and click the link. Type your assigned username and password for use today**

5.**Choose hyperuser**

6.**Hit the Login button**

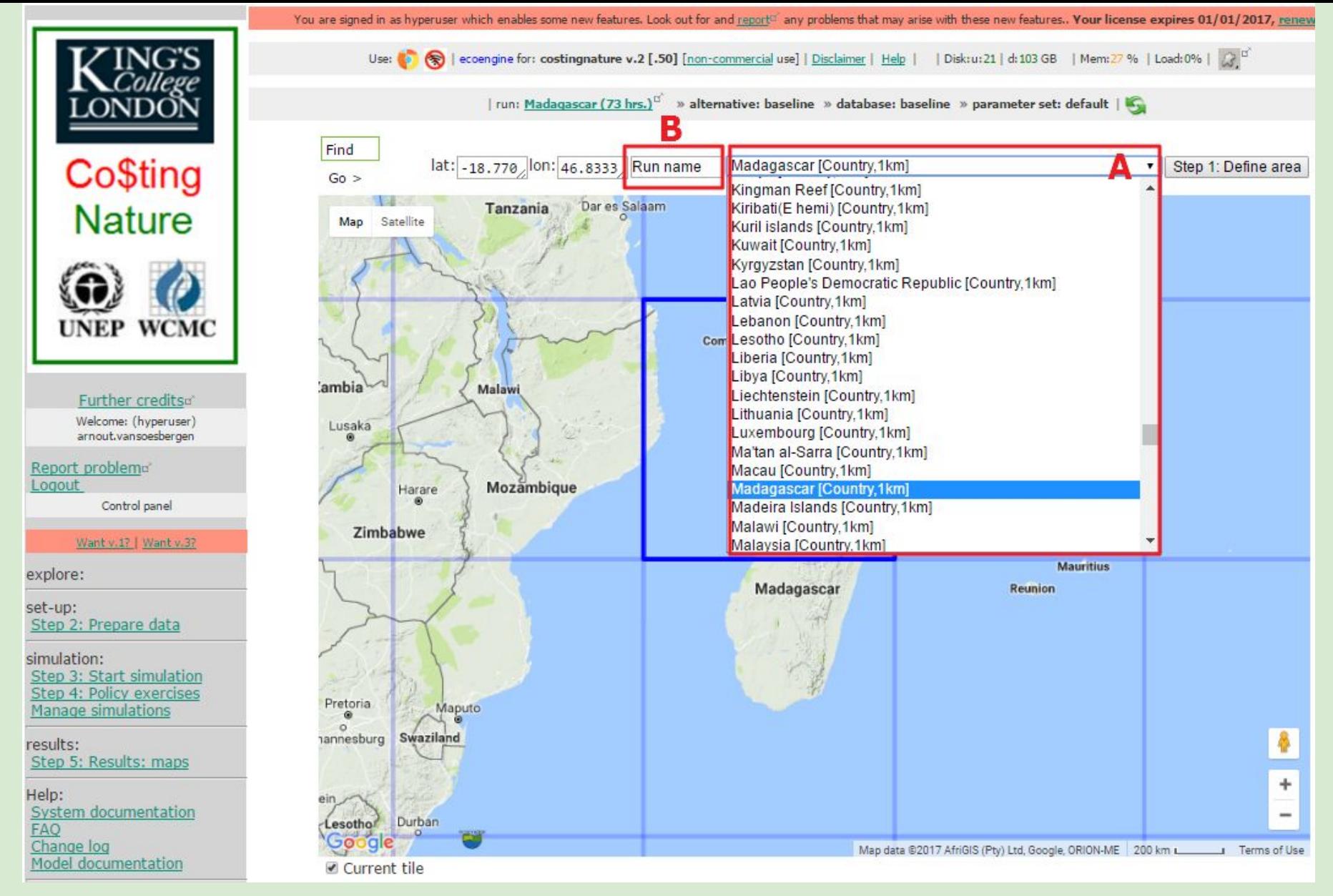

1.**STEP 1: at A use the dropdown list to find Madagascar [country] NOT Madagascar basin.** 2.**At B give the run a name (e.g. Madagascar)** 3.**Click on 'Step 1: Define area'**

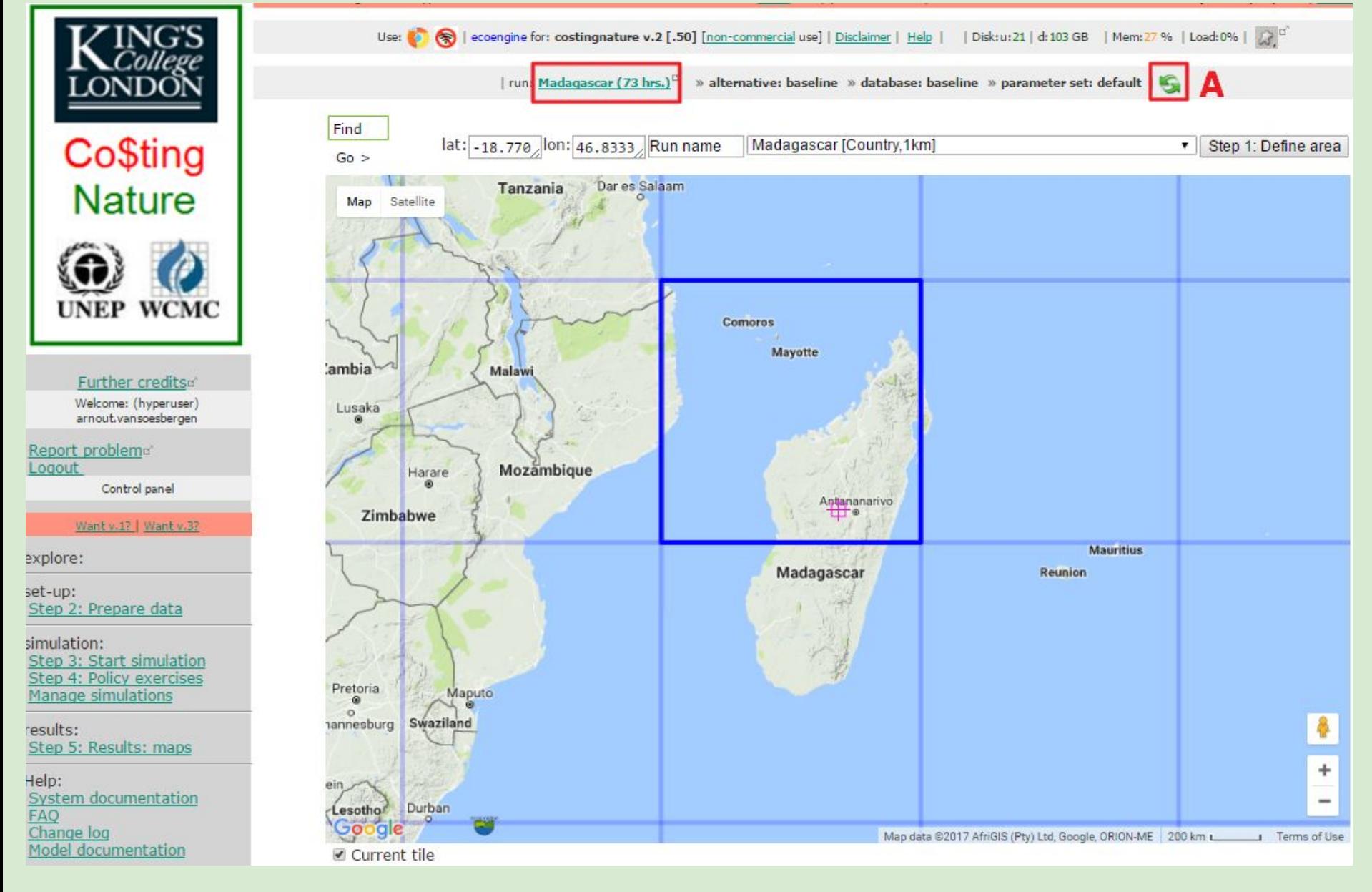

1.**The map will re-center on your area of interest (if it does not, click the green refresh button** 

#### **at A.**

#### 2.**Your run name will change**

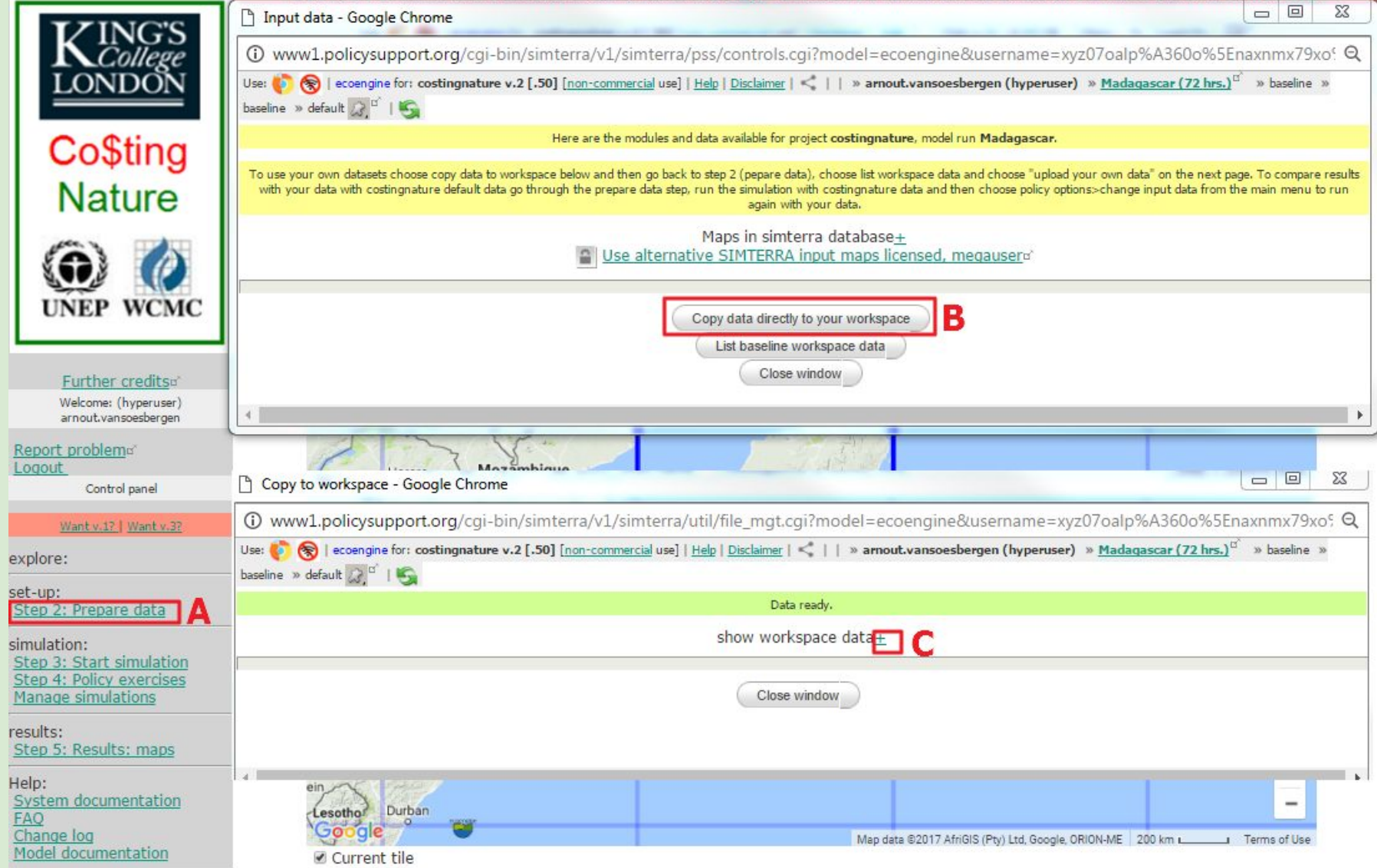

#### **Step 2: prepare data**

#### 1.**Click on the Step 2: Prepare data button (A)**

2.**In the window that opens, click on 'Copy data to your workspace' (B). The system will now take a few minutes to gather and copy the necessary data to your workspace on the servers. When the data is ready you can see the inputs by clicking the + (C)**

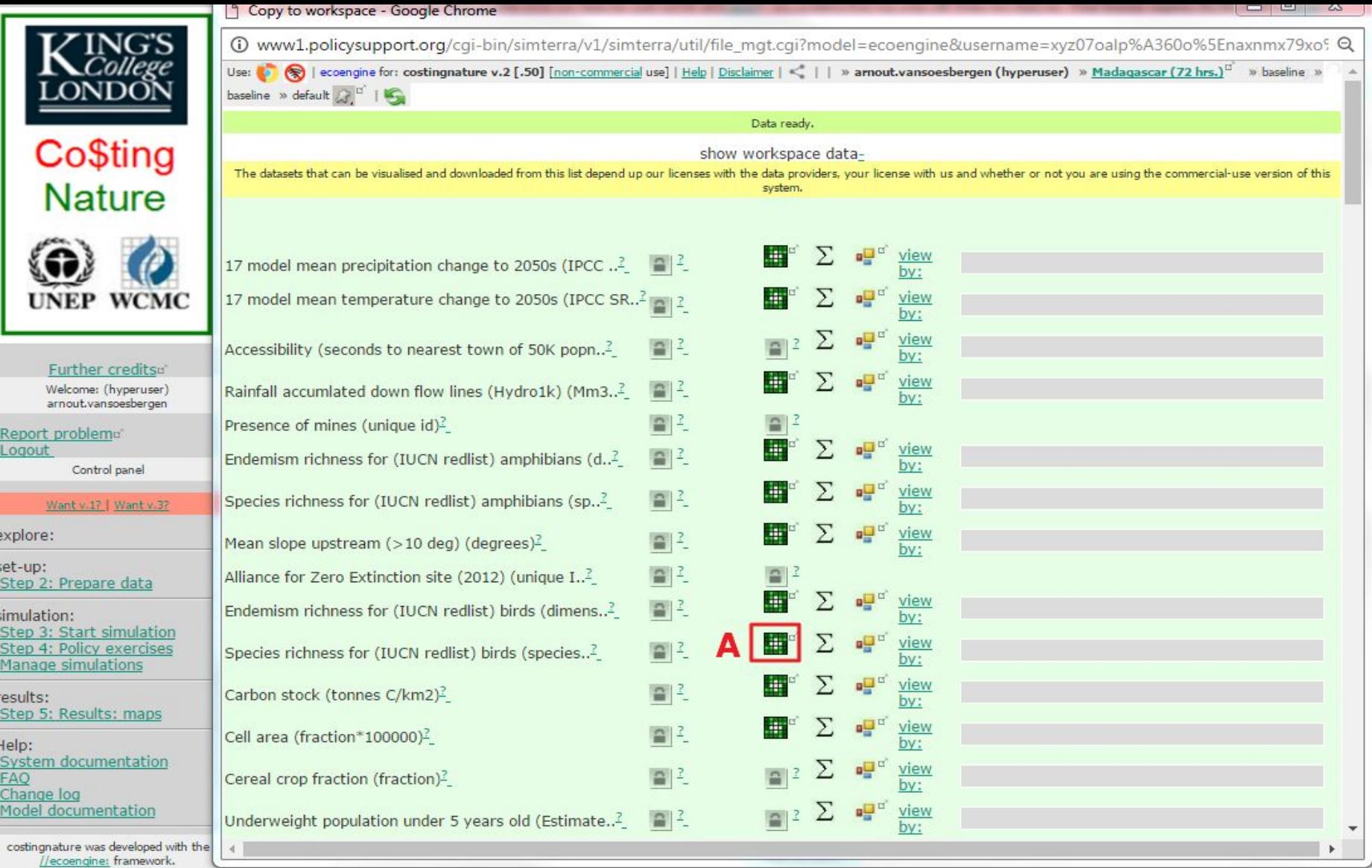

#### **Step 2: prepare data**

- **1. Most maps can be viewed online.**
- **2. Click on the view icon (A) for any available map to interrogate the data and to see if you have selected the correct study area**

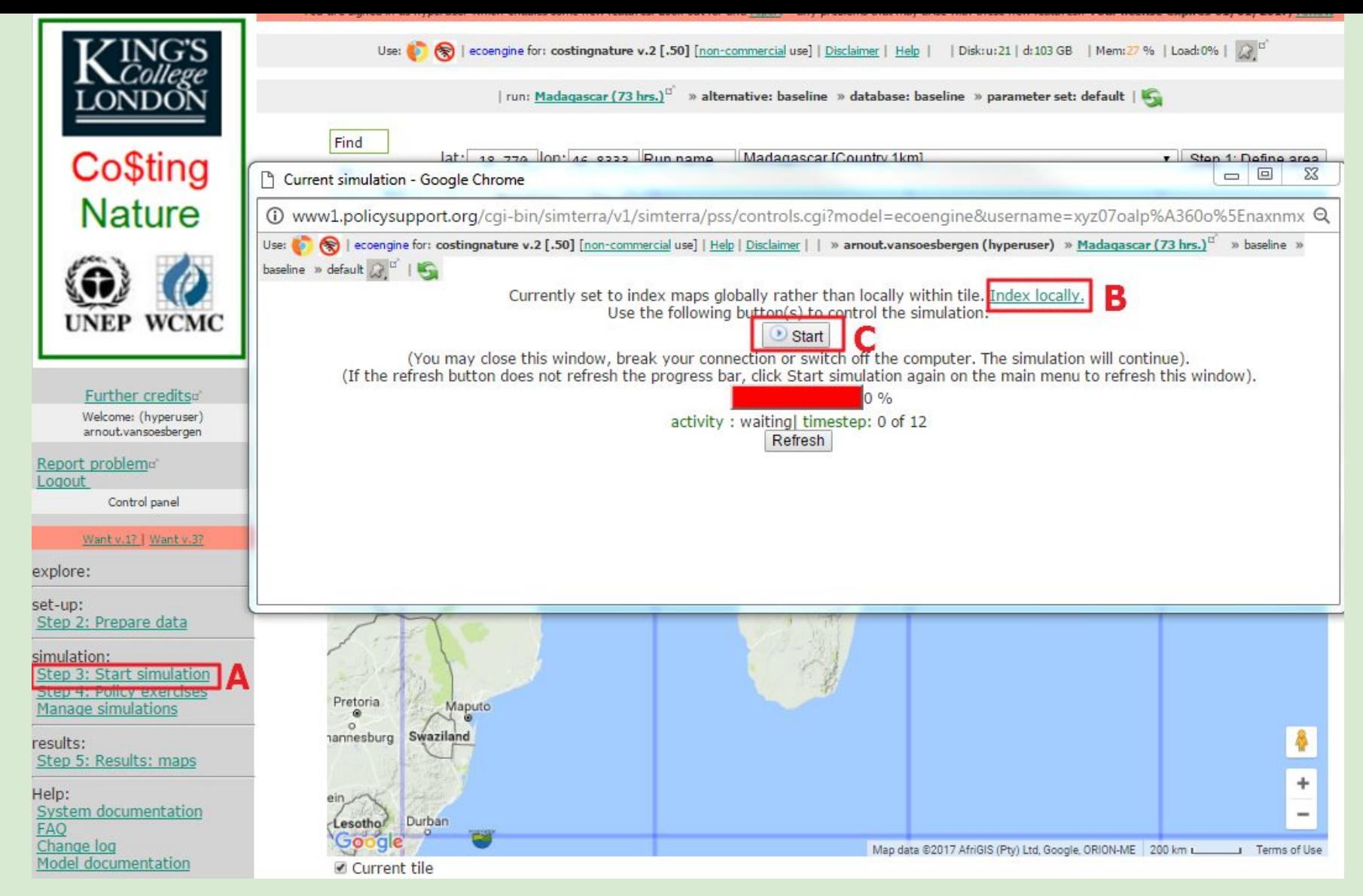

#### **Step 3: Start simulation**

- **1. Click Step 3: start simulation (A)**
- **2. Click index locally so maps scale 0-1 within your study area) instead indexed globally (for comparing around the world). Default is globally**
- **3. Press Start (C) to run the simulation. Runs only take a few minutes.**

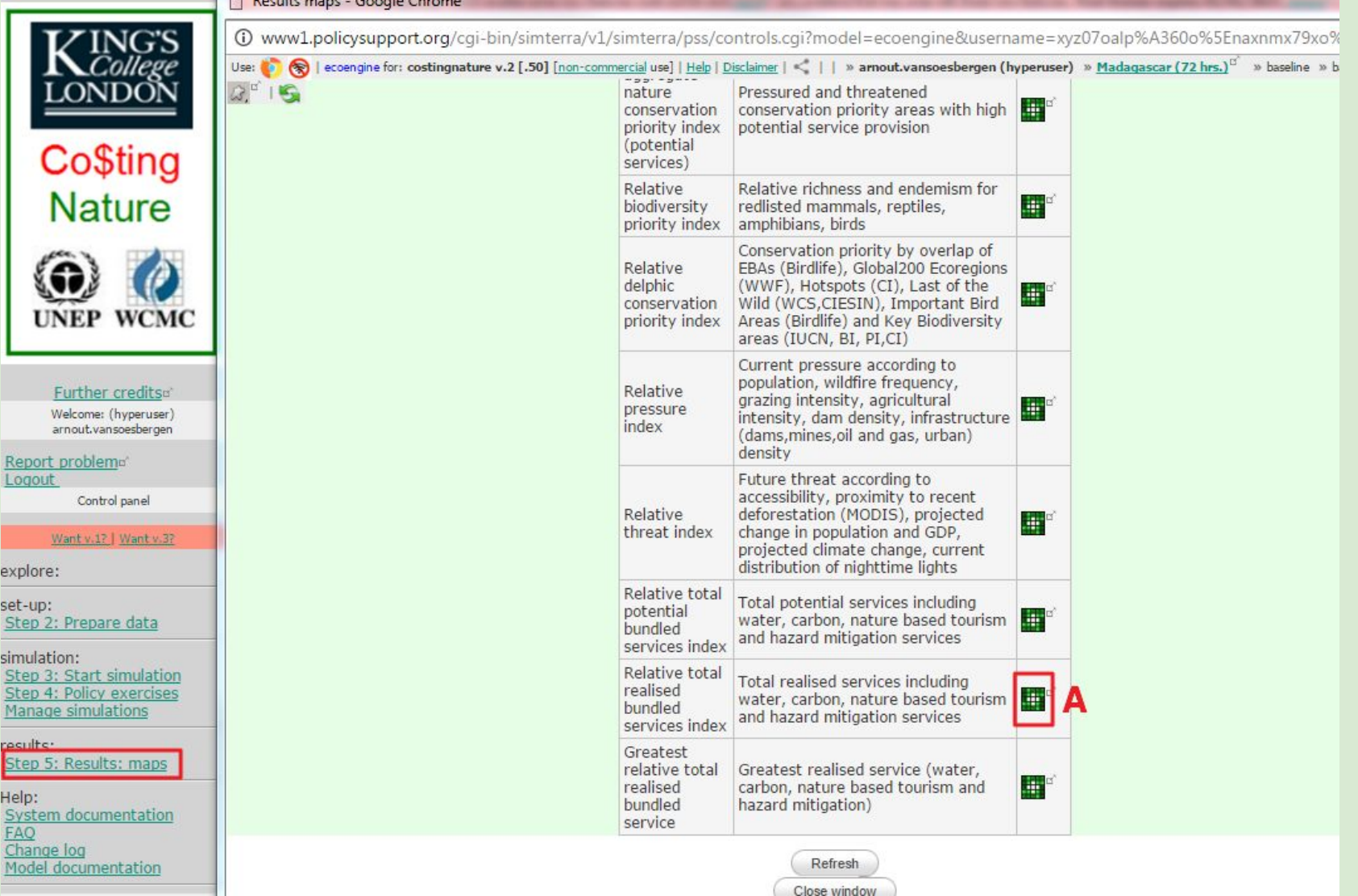

**Step 5: Results maps**

- **1. We are skipping Step 4 as we want to look at the baseline results**
- **2. Key results are presented**
- **3. To view them, click the view map icon. Do so for the map Relative total realised bundled services index (A). Simpler indices towards bottom, aggregate ones towards top of list**

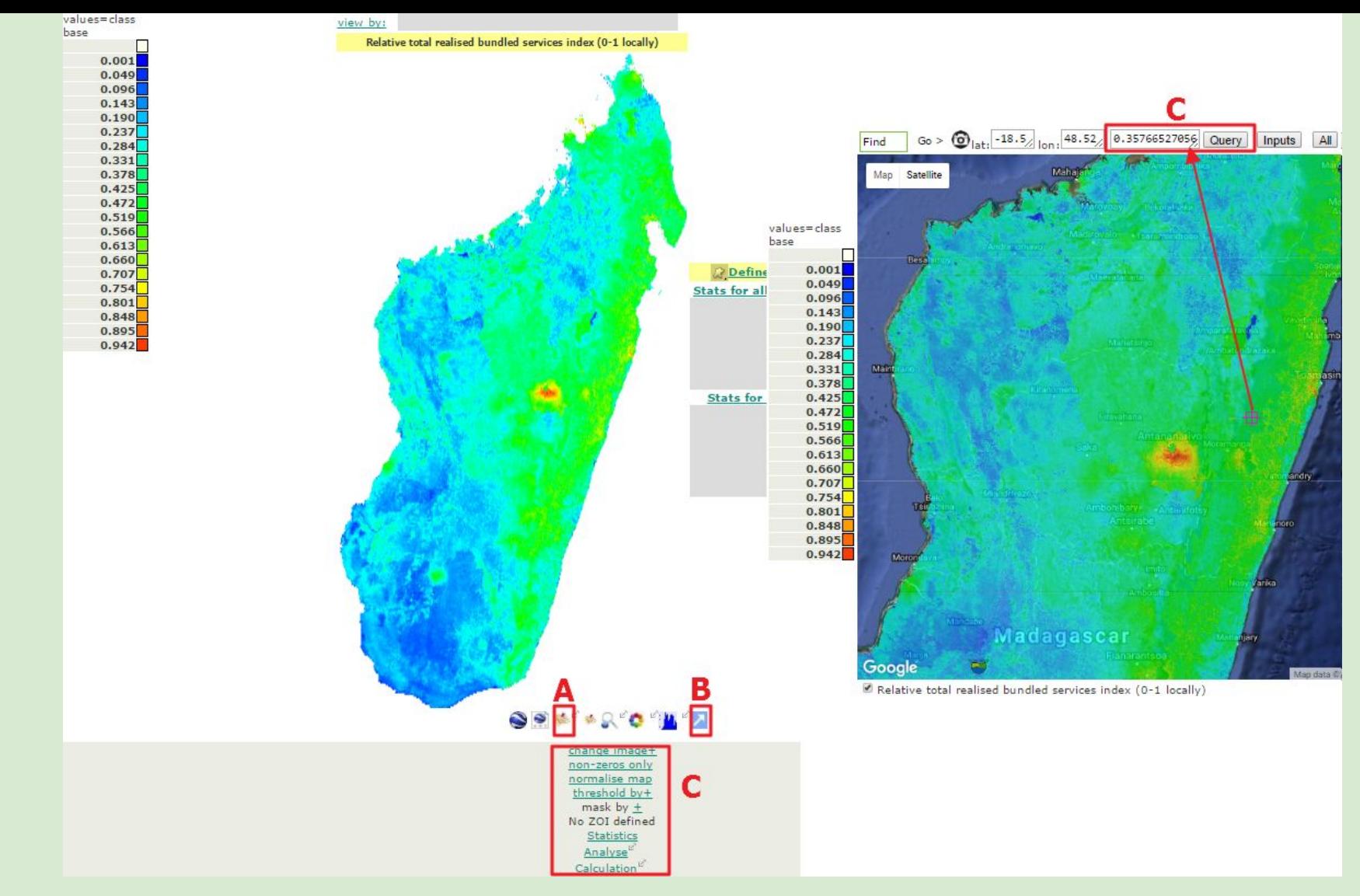

#### **GEOBROWSE: view the data**

**Click (A) to view in Google Maps. To read the value at a point drag the map until the cross hair is over the point of interest and click Query (C). You can also pop the map out for comparison with other maps (B), change colour scales, mask, normalise or get statistics as well as a few other options (C).**

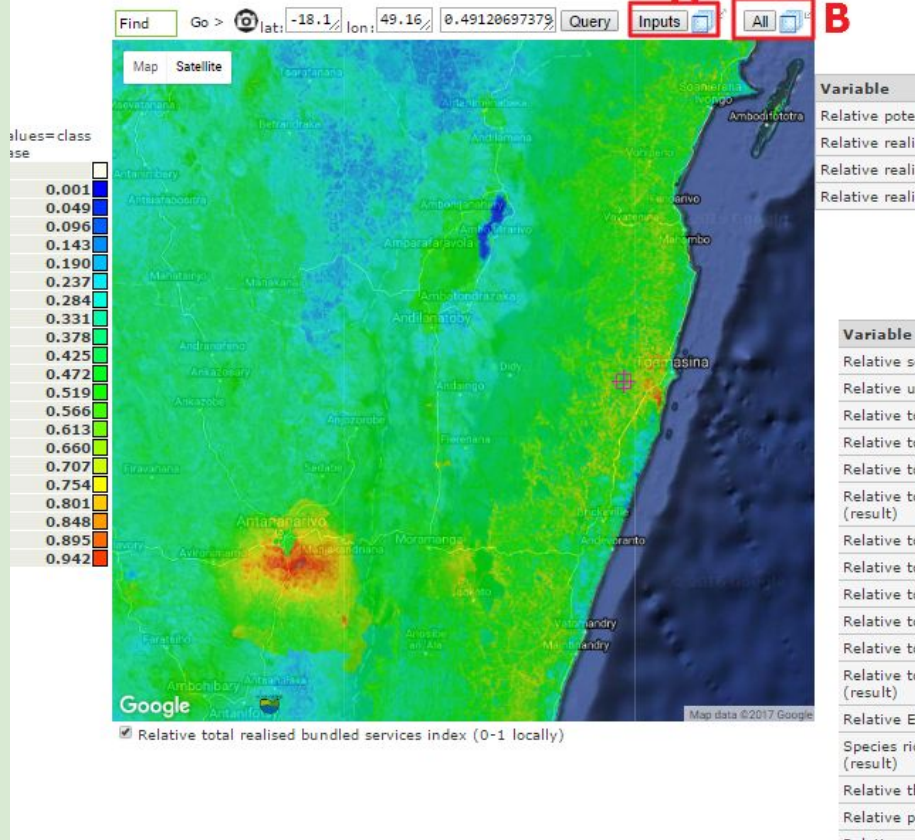

Baseline: Values at LAT -18.177028962551, LON: 49.163271411713 VALUE: 0.49

Show all

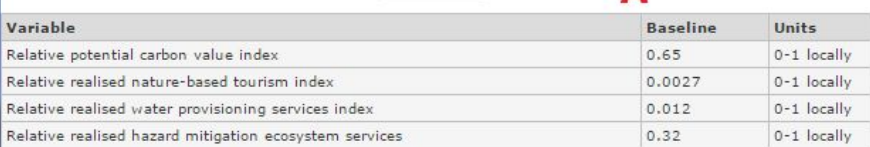

#### download as excel

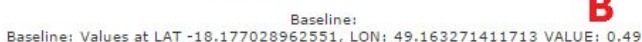

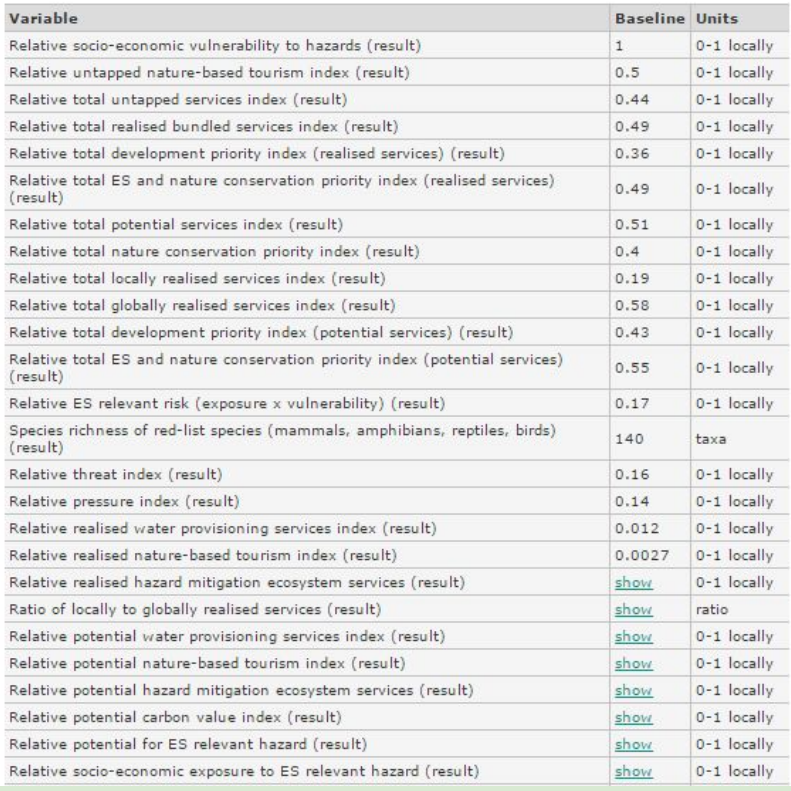

#### **GEOBROWSE 2: view inputs**

**In addition to querying the value at a point you can view the values of the inputs for any map in Google maps mode. Click on inputs and a blue icon will become available (A). Clicking on this will open a new window with all input maps and values. To view the values of all model results at that point, click All and the blue icon (B) which opens another window.** 

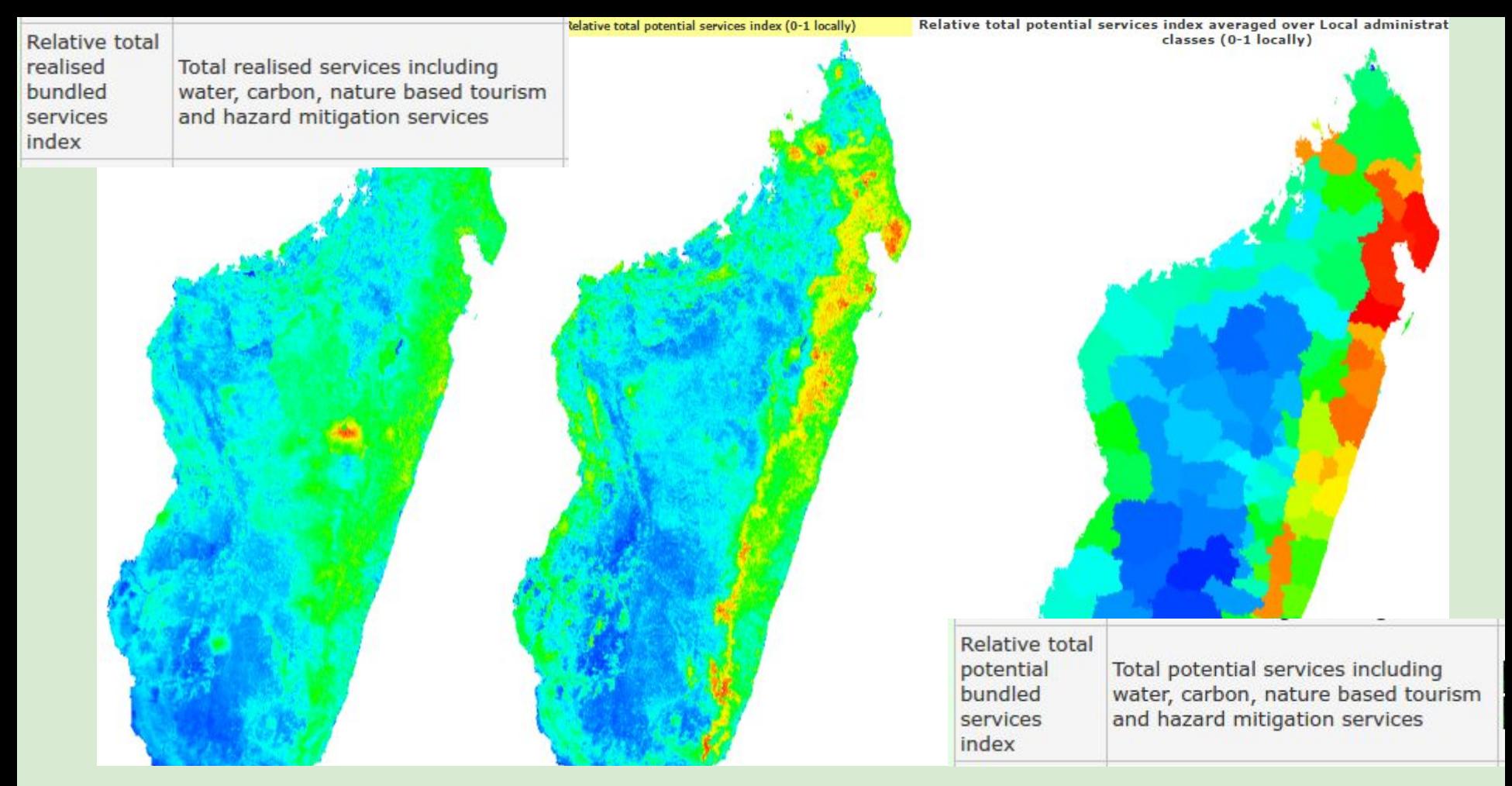

**Results: bundled Ecosystem Services:**

- **● CN maps sites of service production**
- **● Realised bundled services (left) particularly high in and near densely populated areas (Tana) since they depend on supply to beneficiaries**
- **● Potential bundled services (middle and right, by admin regions) are higher along the east coast (carbon, water provisioning, hazard mitigation) since they are irrespective of provision to current beneficiaries (future services, services not yet realised)**

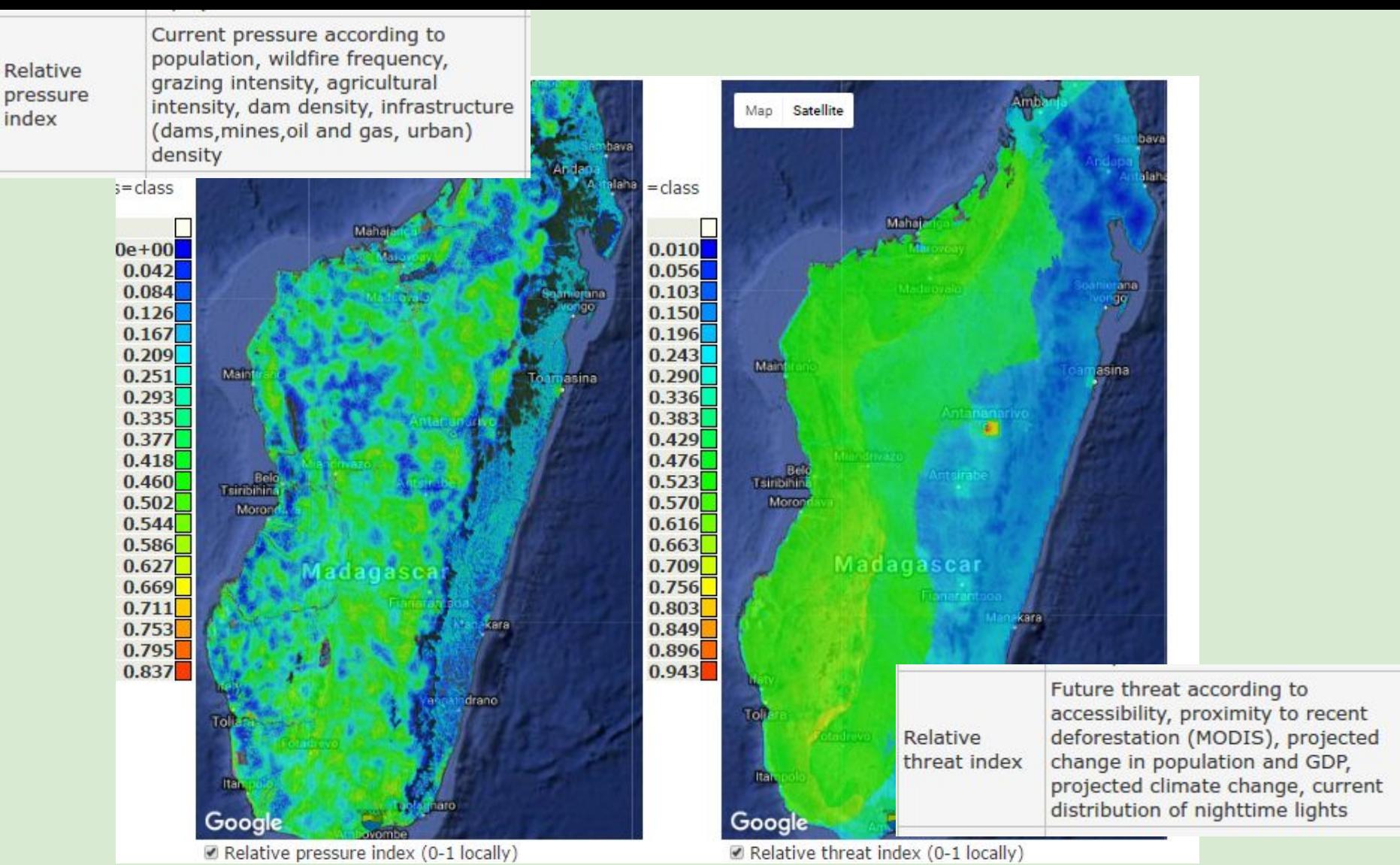

**Results: pressure and threat:**

- **● Pressure variable. Differences mainly due to presence of roads, population and grazing. Low in CAZ, relatively. Could update inputs for e.g. new mining activity.**
- **● Threat higher towards the west of the country, mainly due to higher agriculture (and oil and gas concessions).**

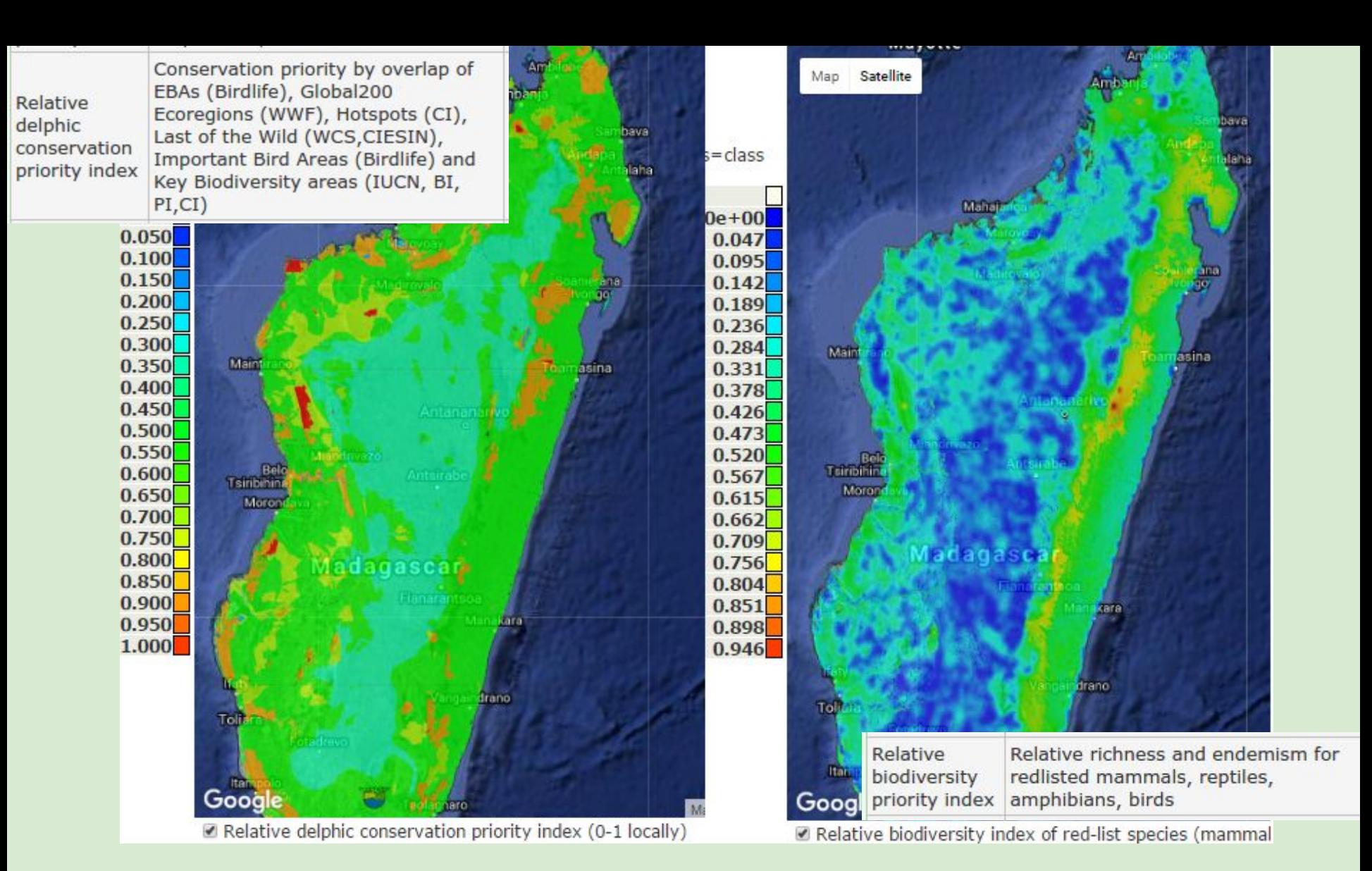

**Results: Conservation priority and biodiversity priority**

- **● Many of the highest conservation priorities already protected areas**
- **● Biodiversity values highest along the east coast (high species richness and low impact of land use change on species ESHs - Extents of Suitable Habitat)**

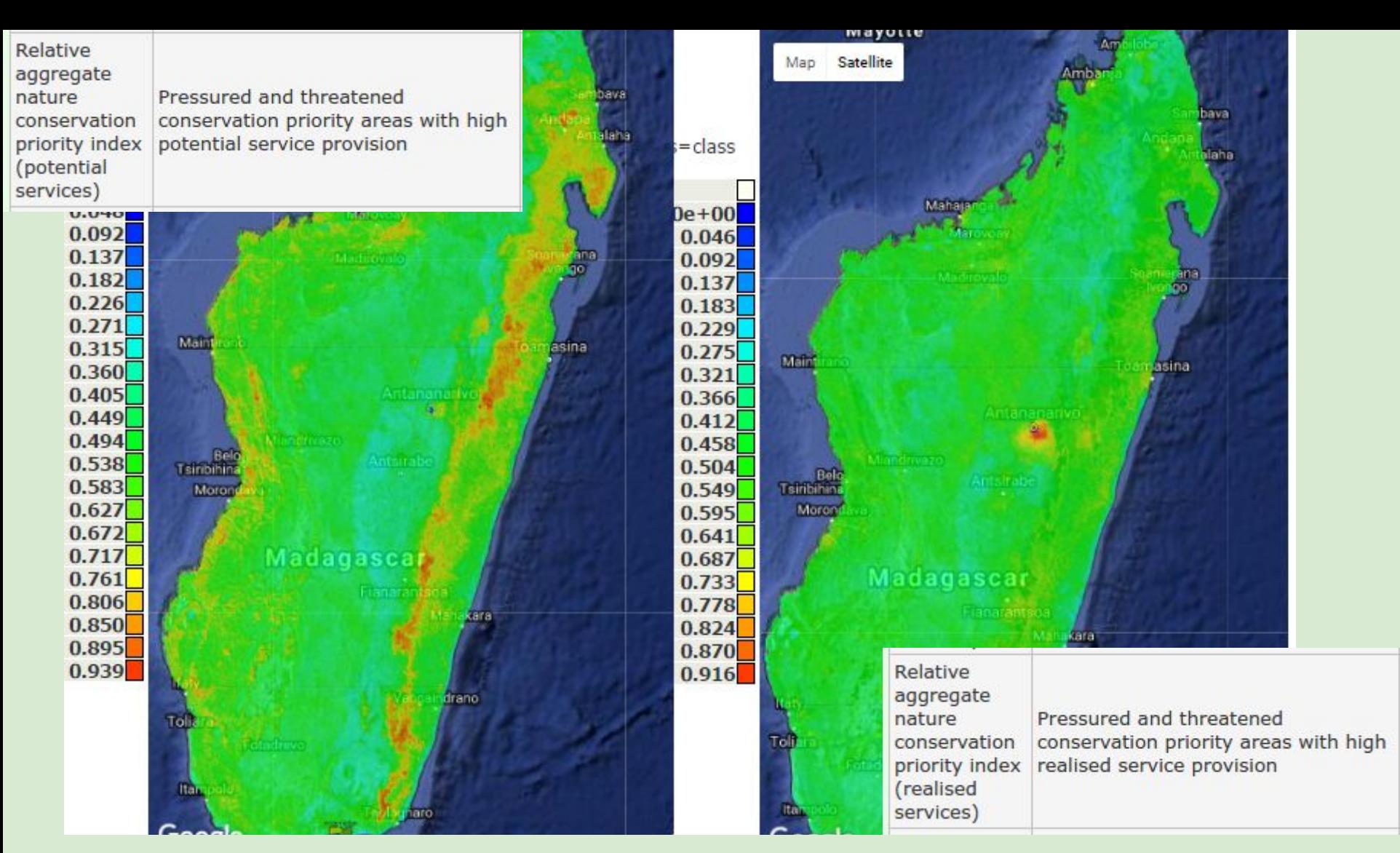

**Compound indices: where is high in ES but also under pressure and threatened**

- **● Priority areas (potential services) (left): protect because threatened & we will need their services in the future**
- **● Priority areas (realised services) (right): protect because threatened & we use their services now**

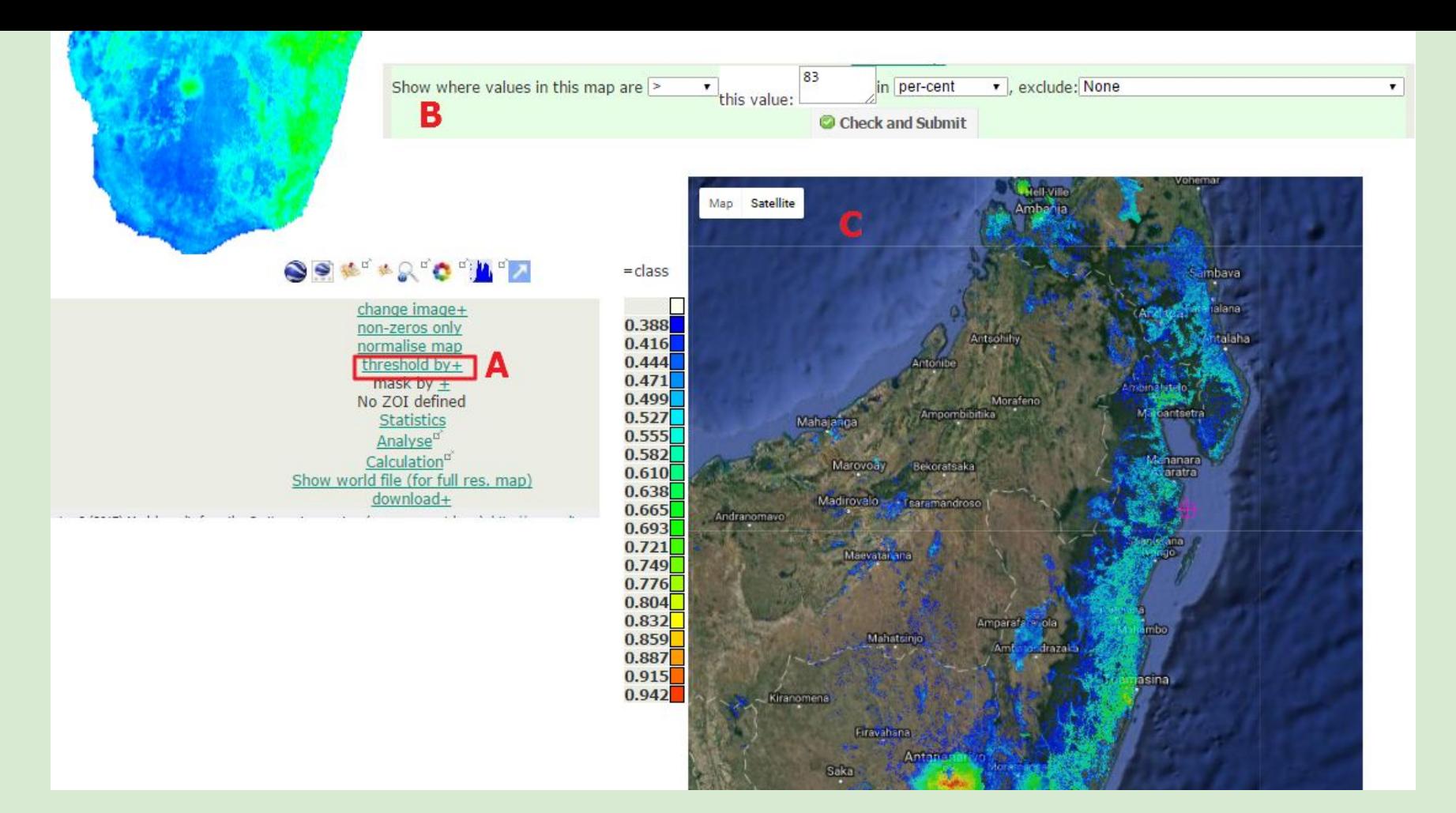

**Results: investigating policy targets**

**By thresholding a map we can look at the spatial location of highest or lowest values. Click on threshold by (A) underneath any map (example bundled realised services). This will open window (B) where you can set a threshold value (in % of land area or by values). In this example we look at the 17% of pixels with the highest values (>83 per-cent) resulting in the map shown in (C) in Google maps mode. We could also exclude already protected areas (not now)**

### **Investigate Aichi 2020 target: where are top 17% based on ES and biodiversity values**

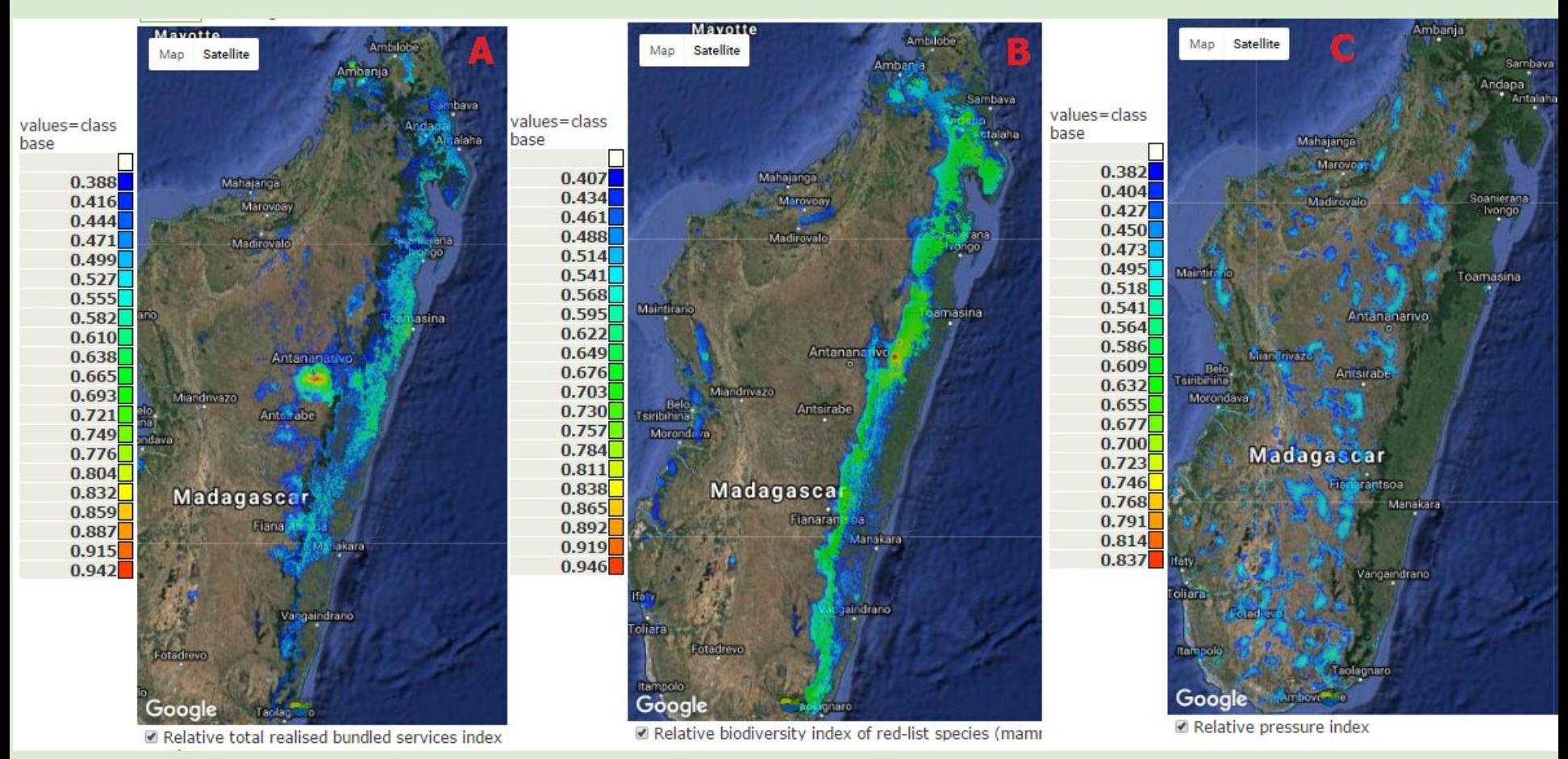

#### **Results**

**Top 17% of realised ES (A), top 17% of biodiversity (B) and top 17% of current pressures (C) Clearly in different places: trade-offs**

#### **Investigate spatial and temporal trade-offs in ES provision Different priorities are greatest in different areas**

**CN (policy options) allows weighting of different priorities to define an aggregate priority of greatest relevance to the local, national policy environment or conservation finance**

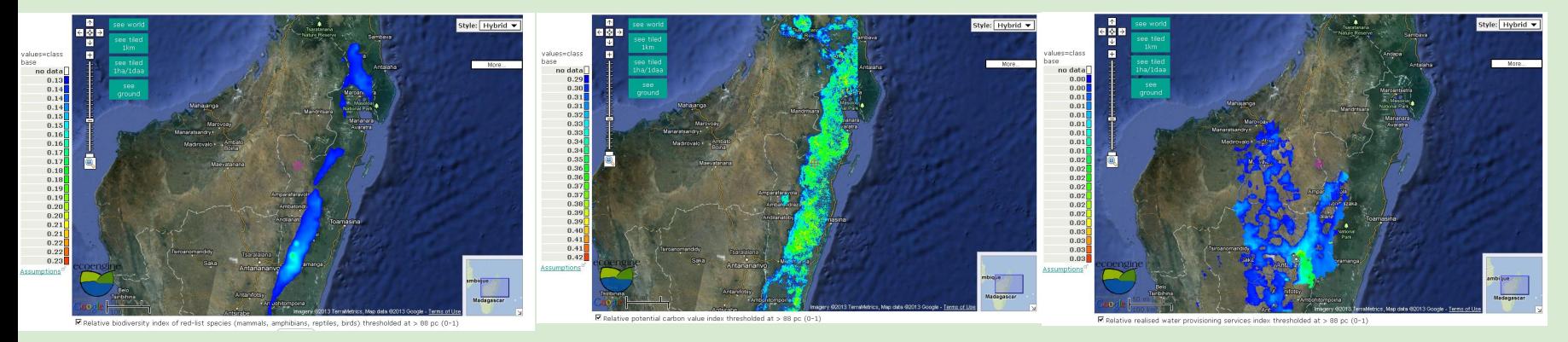

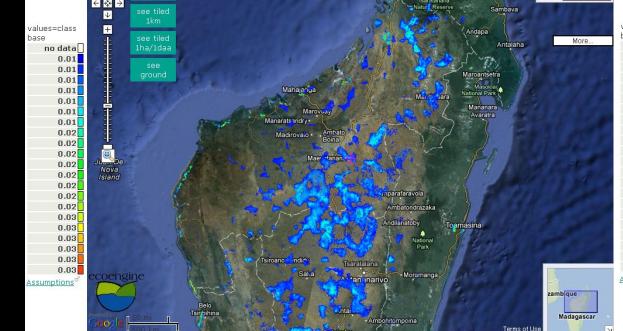

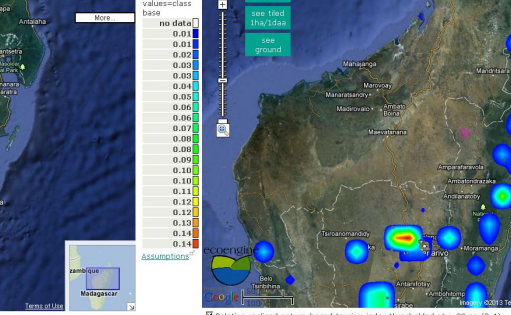

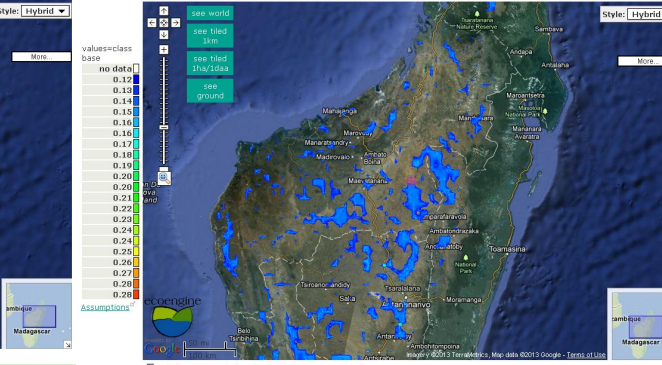

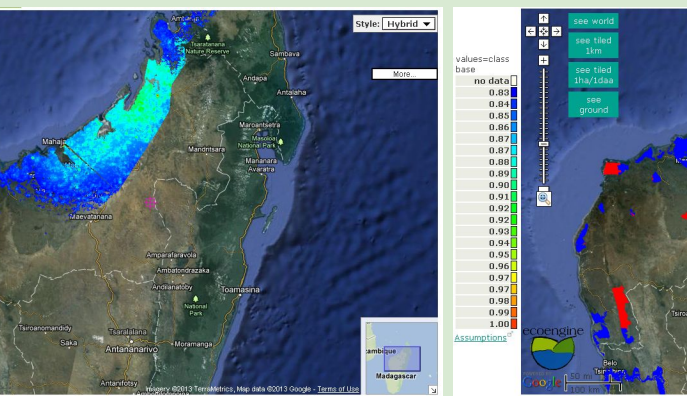

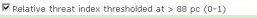

no data<br>
0.44<br>
0.44<br>
0.45<br>
0.45<br>
0.45<br>
0.46<br>
0.46<br>
0.46<br>
0.46<br>
0.46<br>
0.46<br>
0.46<br>
0.46<br>
0.44<br>
0.44<br>
0.44<br>
0.44<br>
0.44<br>
0.44<br>
0.44

 $0.48$ <br> $0.49$ <br> $0.49$ 

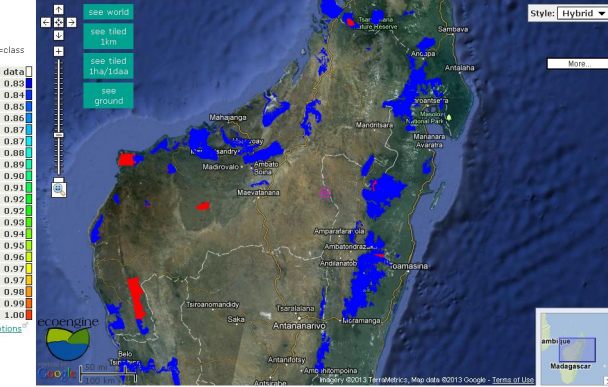

• Your WaterWorld account on the public servers also works for Co\$ting Nature